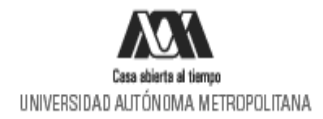

## **PROCESO PARA EL TRÁMITE DE BECAS Invierno 2024**

## **Instructivo para el proceso de formalización para el pago de Beca para alumnos de licenciatura de IES extranjeras en acciones de Movilidad en la UAM**

1. Ingresa al link <https://siae.uam.mx:8443/sae/pos/aercwbegm002>(Se habilitará el registro a partir del 21 de marzo de 2024)

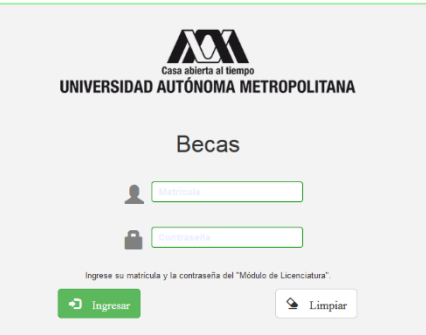

- 2. El ingreso es con la matrícula y la contraseña del módulo de información escolar.
- 3. En la sección de Carta Compromiso y da clic en imprimir la Carta Compromiso:

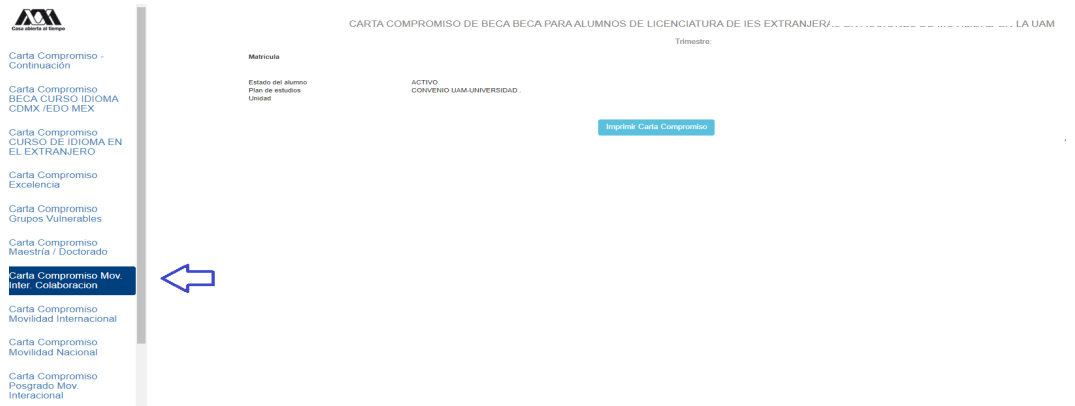

4. Firma la carta compromiso (la firma deberá ser igual a la Identificación Oficial) en tinta azul o negra.

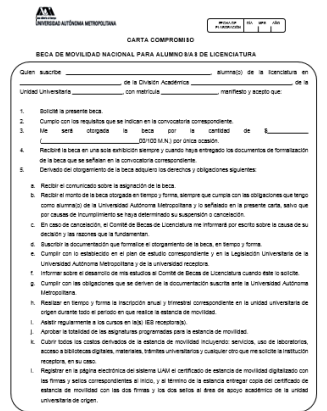

5. Ingresa a la sección de Documentos "Beca Asignada" y seleccionar la "**BECA DE MOVILIDAD PARA PARTICIPANTES DE LICENCIATURA".**

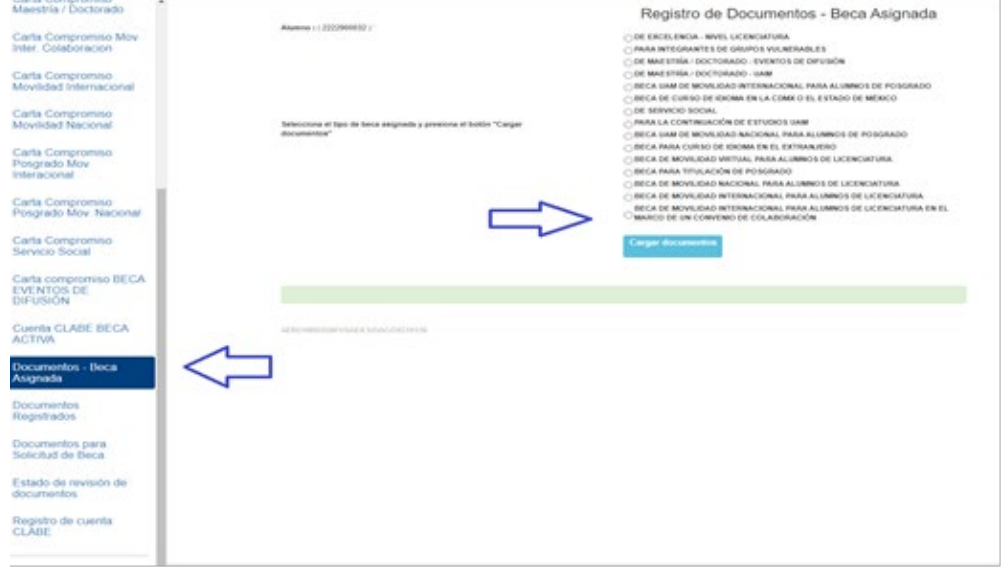

6. Escanea de forma independiente los siguientes documentos, guardarlos en formato PDF y regístralos (deberán ser legibles, el nombre del archivo no debe tener caracteres especiales ni espacios en blanco y no debe tener un tamaño mayor a 1MB):

**a) Documento Bancario.** (Será proporcionado por la oficina de Becas)

- o El documento debe tener los siguientes datos: Nombre completo del beneficiario, Nombre del Banco, Número de cuenta y CLABE Interbancaria.
	- citibanamex<sup>®</sup> **Matricula** Nombre Completo Número de cuenta CLABE Interbancaria
	- **Ejemplo:**
- **b) Carta Compromiso debidamente firmada (la firma deberá ser igual a la de la Identificación Oficial). c) Clave Única de Registro de Población (CURP) o carta de exposición de motivos en los que se indique la razón por la cual no se registra la CURP.**
- 7. Ingresa a la sección de Registro de cuenta CLABE

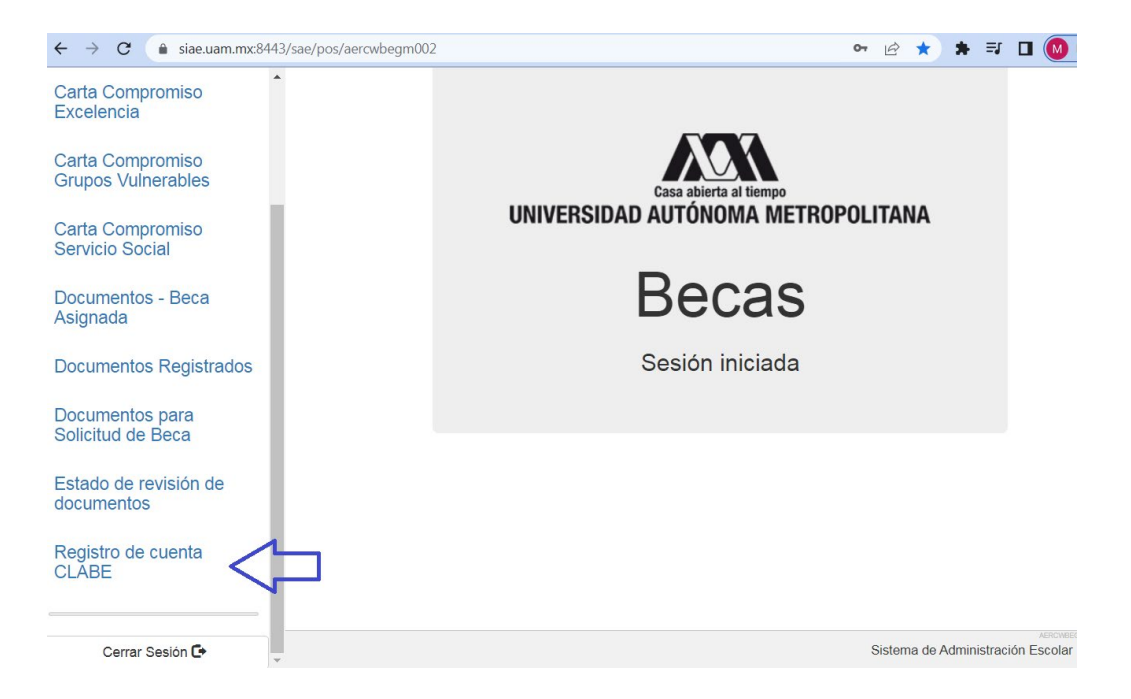

8. Registrar la cuenta CLABE la cual está integrada por un conjunto de **18 dígitos** numéricos y selecciona el banco, almacena la información. **Debe realizarse una sola vez y correctamente debido a que no se podrá modificar la información posteriormente (si ya realizaste este proceso en otra modalidad de beca no es necesario que la vuelvas a registrar)**

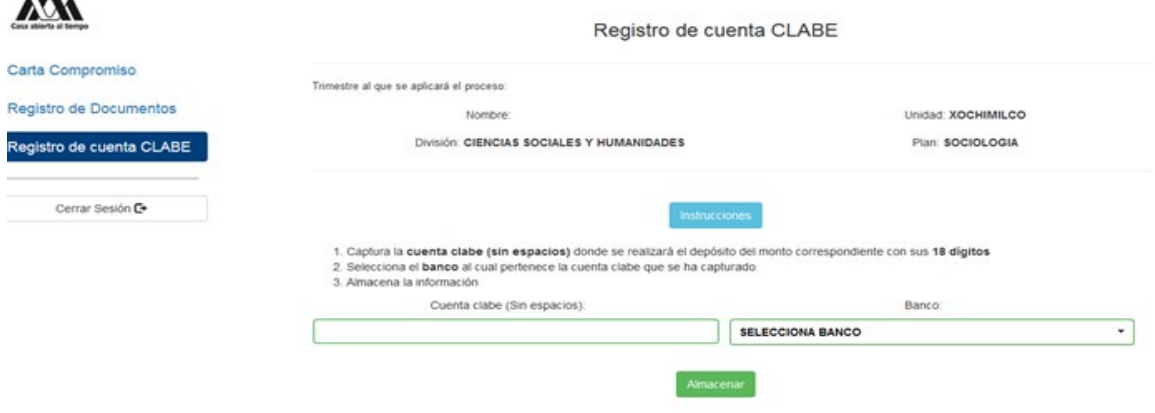

9. Ingresa a la sección de Estado de Revisión de Documentos y verifica el estado de los documentos revisados.

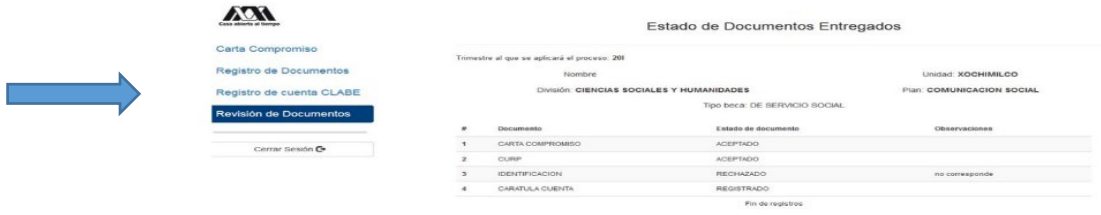

## 10. Cerrar Sesión

 $\overline{\phantom{a}}$ 

**SI EL DOCUMENTO SE ENCUENTRA RECHAZADO SE DEBE ELIMINAR Y REGISTRAR NUEVAMENTE EL CORREGIDO.** 

## **IMPORTANTE**

**Para recibir el pago de la beca es requisito indispensable registrar en el sistema los documentos indicados, recuerda que el nombre de los archivos no debe tener caracteres especiales, ni símbolos o espacios en blanco, además no debe tener un tamaño mayor a 1MB.**

- 1) Documento Bancario
- 2) Carta Compromiso debidamente firmada,
- 3) Clave Única de Registro de Población (CURP) o carta de exposición de motivos en los que se indique la razón por la cual no se registra la CURP.

**Los documentos se revisarán y serán aceptados o rechazados (En caso de ser rechazado algún documento deberás eliminarlo y registrar el correcto).** 

**La fecha límite para recibir los documentos será el 22 de marzo de 2024 y la revisión documental se podrá realizar y corregir hasta el 25 de marzo de 2024.** 

**Para recibir el pago de la beca es requisito indispensable que la CLABE Interbancaria sea la misma que el documento bancario y esté a nombre del beneficiario.**

"Este programa es público ajeno a cualquier partido político. Queda prohibido el uso para fines distintos a los establecidos en el programa".